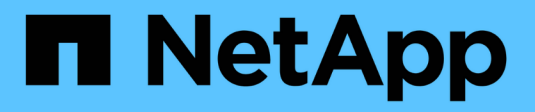

# 參與**GitHub**的**NetApp**技術內容

Contributor's Guide

NetApp April 13, 2024

This PDF was generated from https://docs.netapp.com/zh-tw/contribute/index.html on April 13, 2024. Always check docs.netapp.com for the latest.

# 目錄

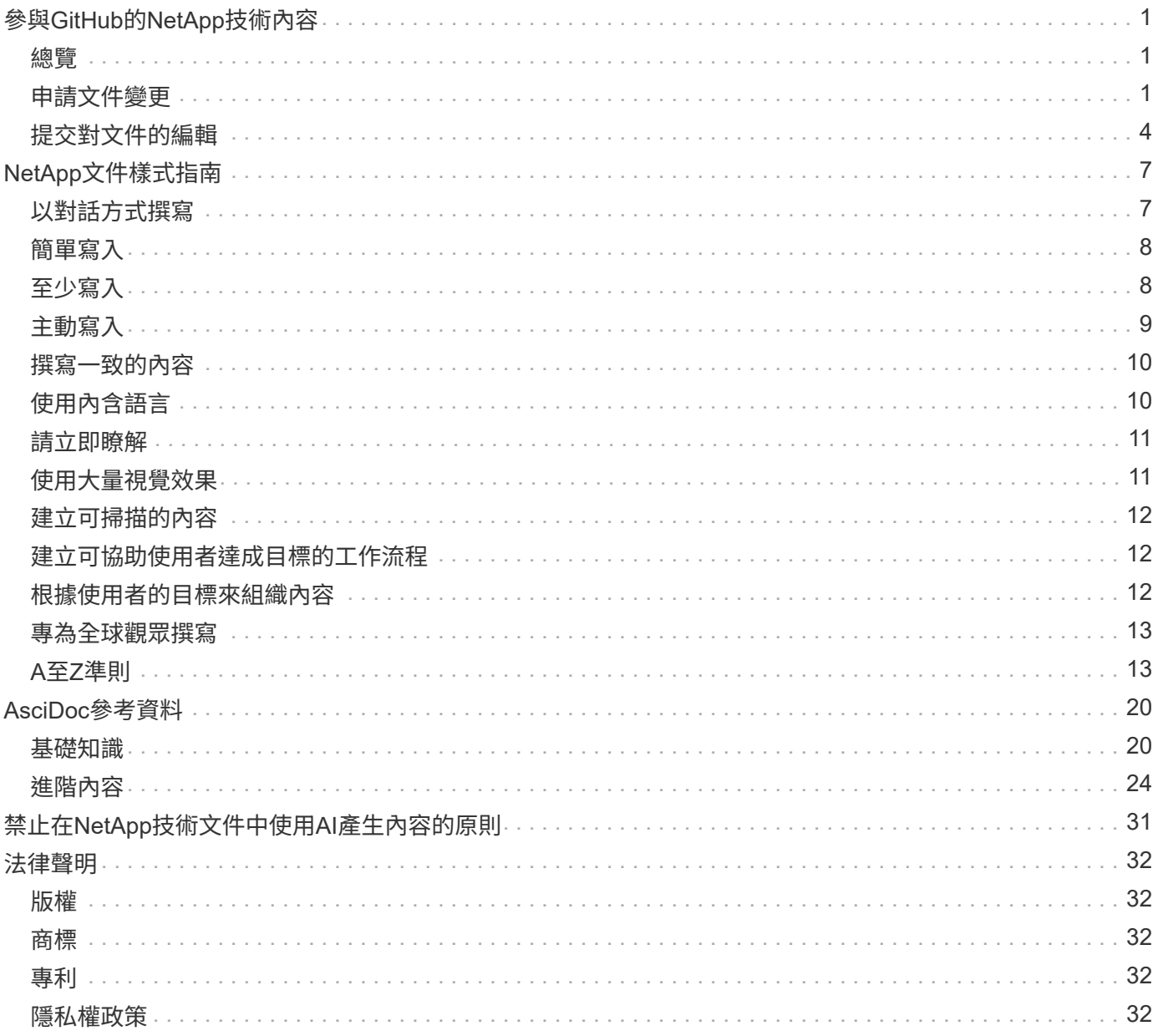

# <span id="page-2-0"></span>參與**GitHub**的**NetApp**技術內容

NetApp產品與服務的文件為開放原始碼。如此一來、您就能透過改善、修正及建議、對內 容做出貢獻。您只需要一個GitHub帳戶和一個小計畫。

## <span id="page-2-1"></span>總覽

您可以使用下列選項來貢獻我們的文件:

• 選取 \* 要求文件變更 \* 以提交一般意見反應、或是詢問有關內容的問題。接著、NetApp內容主管會審查您的 申請、以判斷文件需要做哪些變更。這是最常見的選項。

檢視此選項的逐步指示。

• 選擇 \* 編輯此頁面 \* 可直接自行編輯內容。NetApp內容主管接著會審查您的編輯內容、並加以合併。

檢視此選項的逐步指示。

下列影片提供這兩個選項的簡短概觀。

[docs.netapp.com](https://netapp.hosted.panopto.com/Panopto/Pages/Embed.aspx?id=37b6207f-30cd-4517-a80a-b08a0138059b) [的貢獻總覽](https://netapp.hosted.panopto.com/Panopto/Pages/Embed.aspx?id=37b6207f-30cd-4517-a80a-b08a0138059b)

以下各節提供逐步說明。

# <span id="page-2-2"></span>申請文件變更

提交文件變更申請是提供NetApp文件的最常見方法。提交申請後、內容主管將確認他們已收到您的意見反應。 您會在收到GitHub的電子郵件通知後收到通知。

如果內容主管同意您的建議可以讓內容更好、他們會在稍後提交變更。您將會收到另一則通知、告知您的意見已 納入其中。

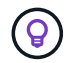

您提供的所有意見都會公開顯示。任何瀏覽GitHub repo問題的人、都能看到您的意見。

步驟

- 1. 如果您還沒有GitHub帳戶、 ["](https://github.com/join)[從](https://github.com/join)[github.com](https://github.com/join)[建立一個](https://github.com/join)["](https://github.com/join)
- 2. 登入GitHub帳戶。
- 3. 使用網頁瀏覽器、開啟上的頁面 ["docs.netapp.com"](https://docs.netapp.com) 這與您的意見反應有關。
- 4. 在頁面頂端、選取 \* 建議變更 > 要求文件變更 \* 。

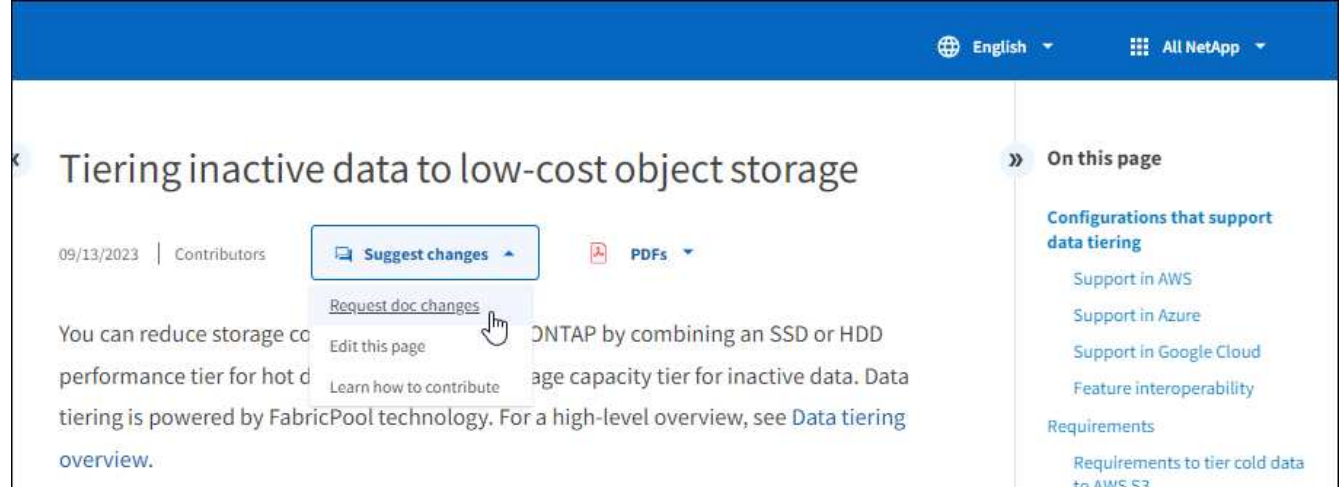

新的瀏覽器索引標籤隨即開啟、其中含有 GitHub 表單、您可以使用此表單來提供文件團隊的詳細資料。

5. 輸入標題、摘要、並確認問題不包含任何敏感資訊。

表單會預先填入頁面的 URL 和標題。請勿刪除此資訊、因為我們需要它來瞭解您的要求。

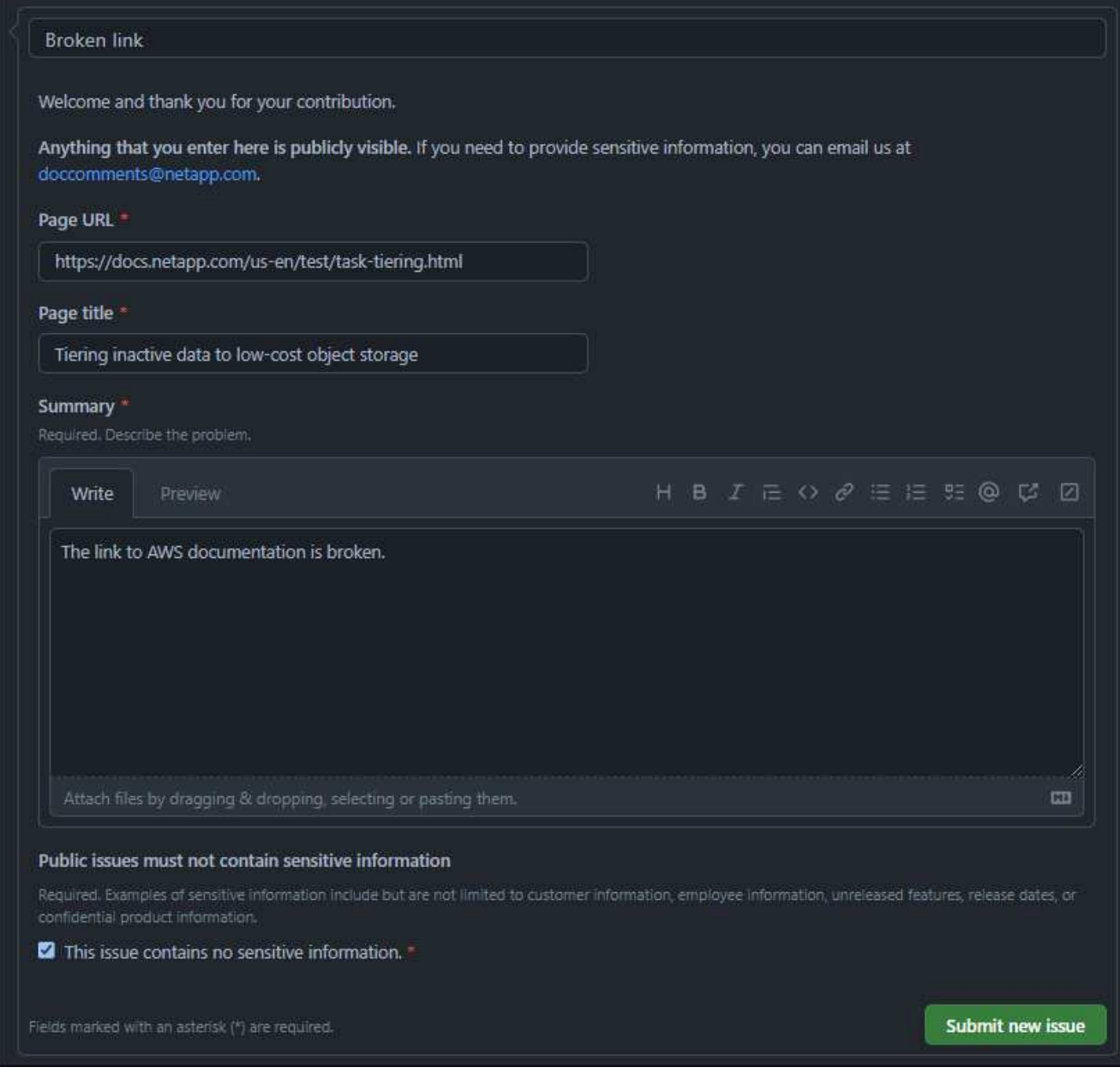

6. 選擇 \* 提交新問題 \* 、為您的申請建立問題。

### 完成後

開啟問題可透過GitHub意見進行協同作業。您將會根據GitHub帳戶設定中的偏好設定收到電子郵件通知。

您也可以從 GitHub 橫幅選取 \* 問題 \* 來檢視申請狀態:

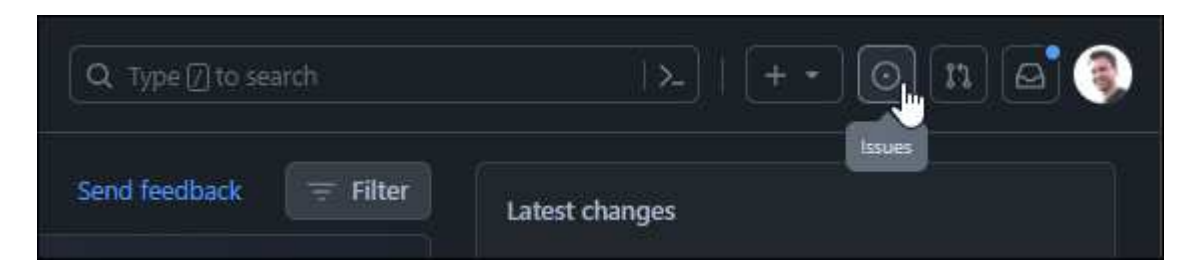

# <span id="page-5-0"></span>提交對文件的編輯

如果您願意自行編輯內容、可以直接編輯來源檔案、提交您想要查看的確切文件變更。

身為外部參與者、您將無法直接發佈變更。內容主管將審查變更、進行任何必要的編輯、然後合併變更。發生這 種情況時、您會收到GitHub的電子郵件通知。

如果您需要我們撰寫樣式或來源語法的協助、可以使用下列資源:

- ["NetApp](#page-8-0)[文件](#page-8-0)[樣式](#page-8-0)[指](#page-8-0)[南](#page-8-0)["](#page-8-0)
- ["AsciDoc](#page-21-0)[語](#page-21-0)[法](#page-21-0)["](#page-21-0)

#### 步驟

- 1. 如果您還沒有GitHub帳戶、 ["](https://github.com/join)[從](https://github.com/join)[github.com](https://github.com/join)[建立一個](https://github.com/join)["](https://github.com/join)
- 2. 登入GitHub帳戶。
- 3. 使用網頁瀏覽器、開啟上的頁面 ["docs.netapp.com"](https://docs.netapp.com) 您想要編輯的。
- 4. 在頁面頂端、選取 \* 建議變更 > 編輯此頁面 \* 。

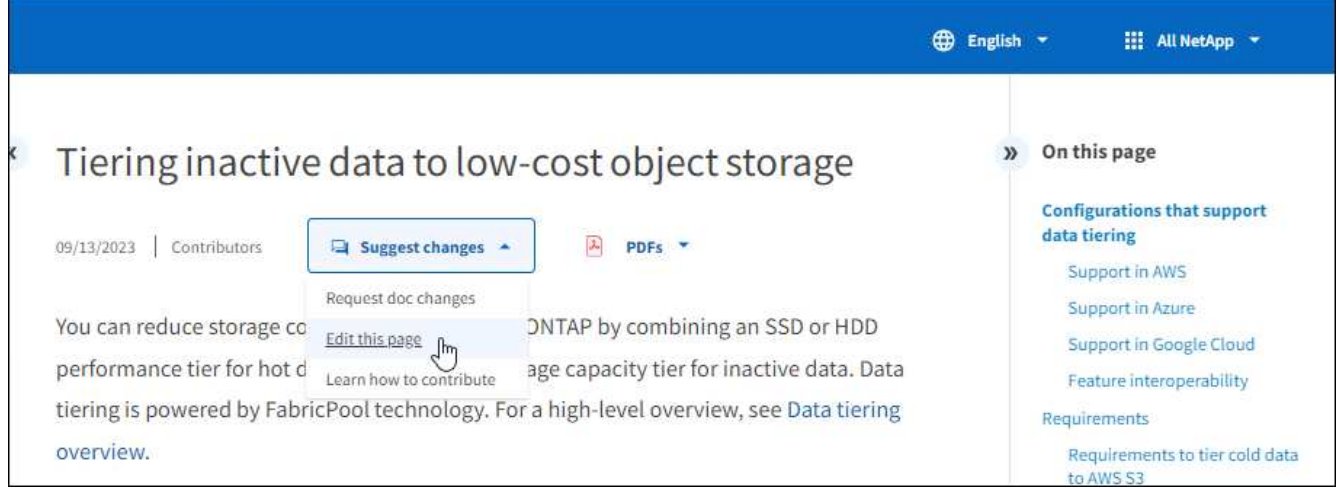

隨即開啟新的瀏覽器索引標籤、並將您帶到 GitHub 儲存庫中的文件、以供文件網站使用。

5. 選取鉛筆圖示。

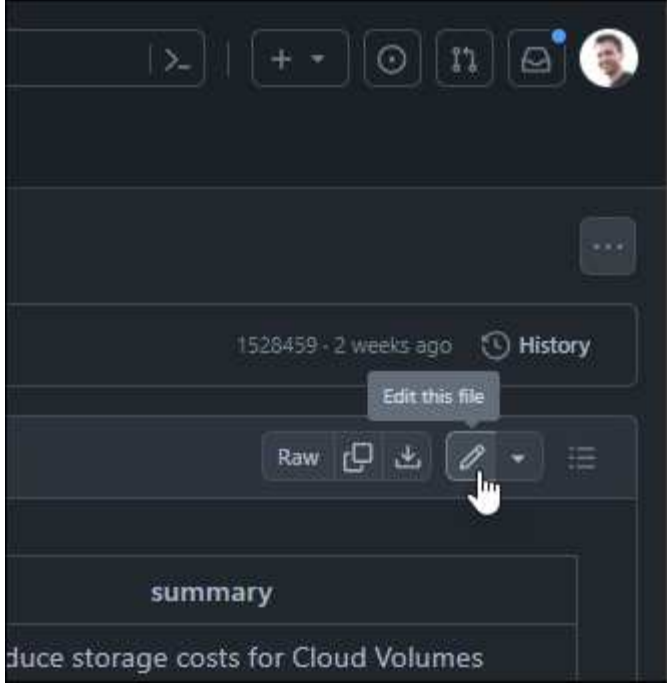

- 6. 如果系統提示您建立儲存庫的分叉、請選取 \* 儲存庫 \* 。
- 7. 編輯內容。

內容以輕量標記語言AsciDoc撰寫。 ["](#page-21-0)[瞭解](#page-21-0) [AsciDoc](#page-21-0) [語](#page-21-0)[法](#page-21-0)["](#page-21-0)。

- 8. 若要提交變更、請選取 \* 提交變更 \* 、然後填寫表單:
	- a. (可選)修改默認提交消息。
	- b. 新增選用說明。
	- c. 選擇 \* 提議變更 \* 。

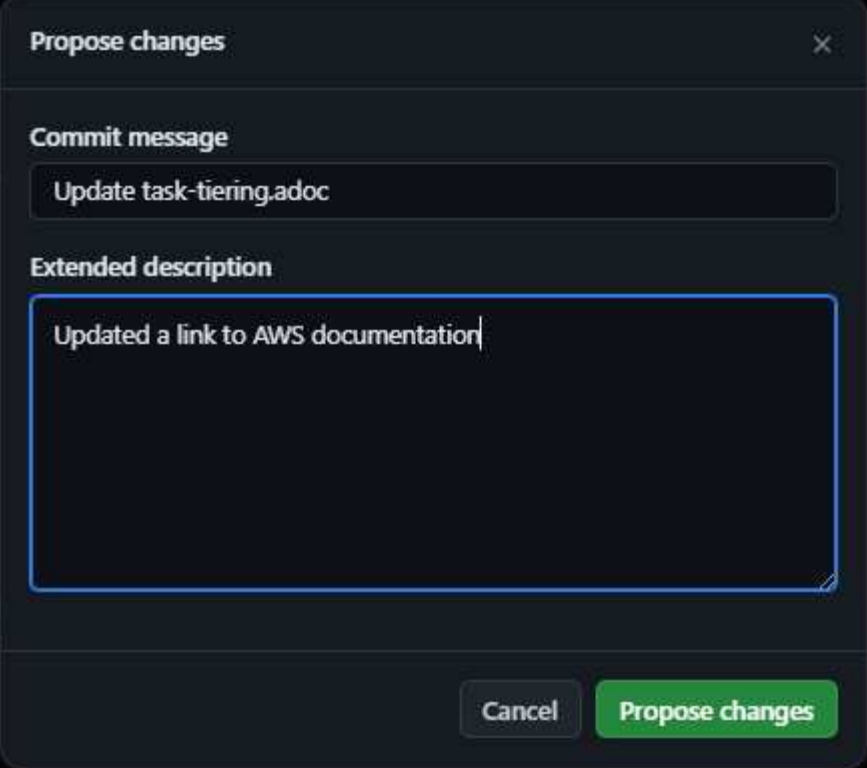

9. 選取 \* 建立拉出要求 \* 。

完成後

在您提出變更建議之後、我們將會進行審查、進行必要的編輯、然後將變更合併到GitHub儲存庫。

您可以從 GitHub 橫幅中選取 \* 拉出要求 \* 來檢視拉出要求的狀態:

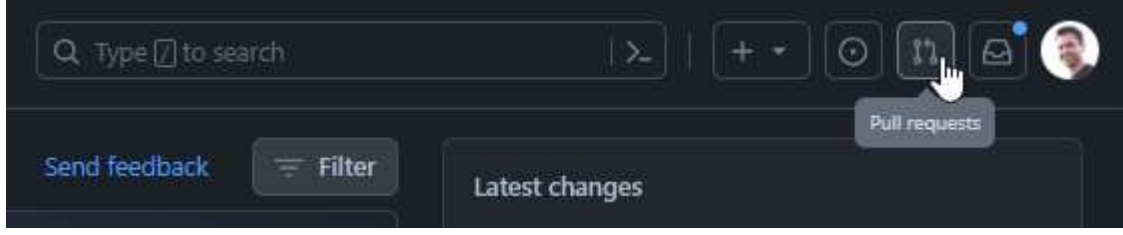

# <span id="page-8-0"></span>**NetApp**文件樣式指南

我們的風格是對話式且具同理心的、但我們仍保持專業水準並達到目標。撰寫NetApp文件 內容時、請遵循下列準則。

# <span id="page-8-1"></span>以對話方式撰寫

在向專業同仁解釋內容時、請像您說話一樣寫下。以對話的方式撰寫文章、有助於與觀眾建立連結。

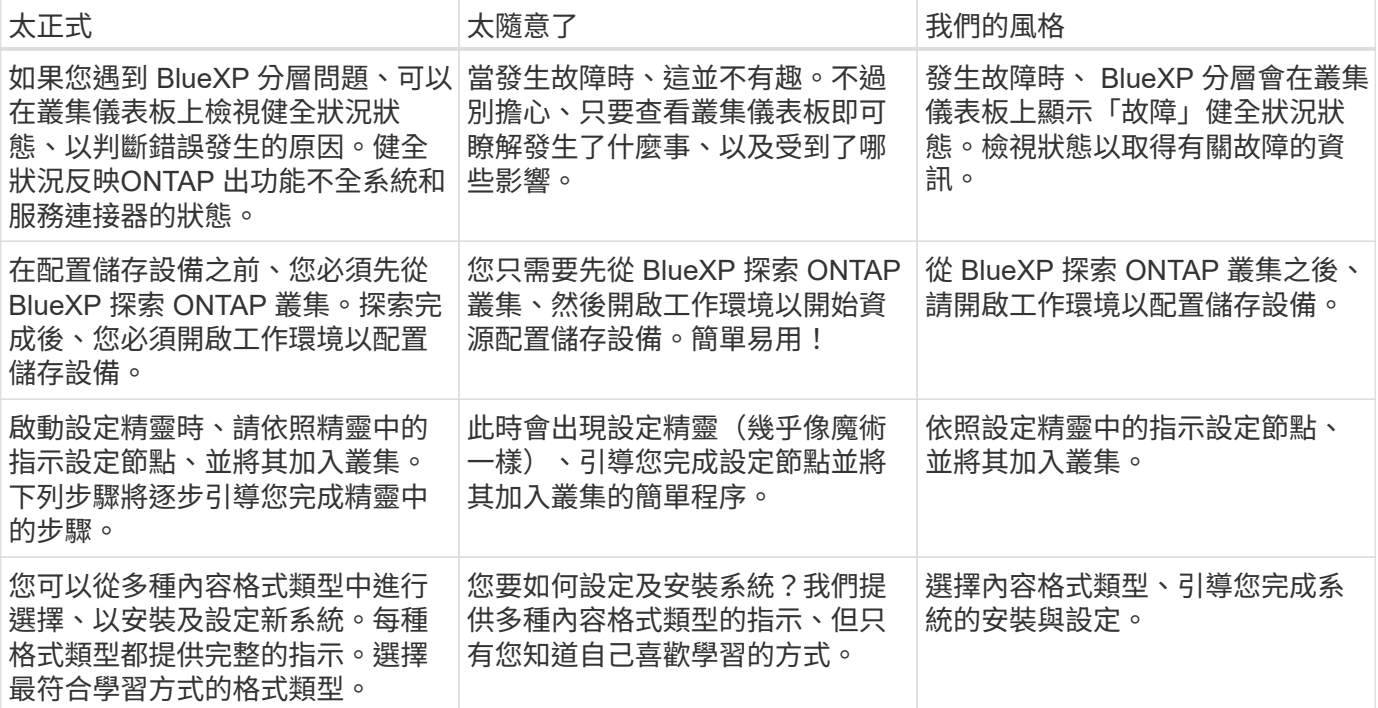

## 使用宮縮

宮縮會強化 A 交談式語調而且許多收縮都很容易理解和翻譯。

#### • 使用這些容易理解和翻譯的宮縮:

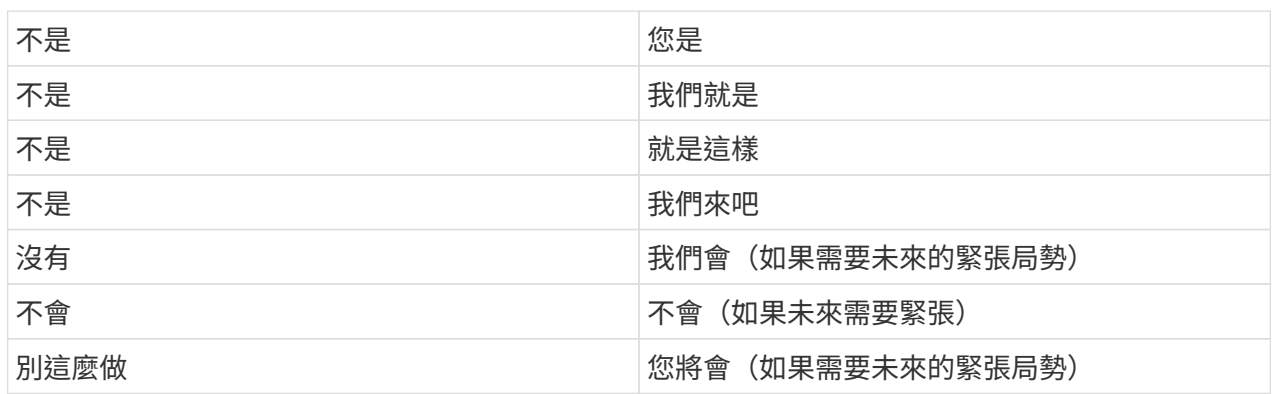

• 請勿使用這類難以理解和翻譯的合約:

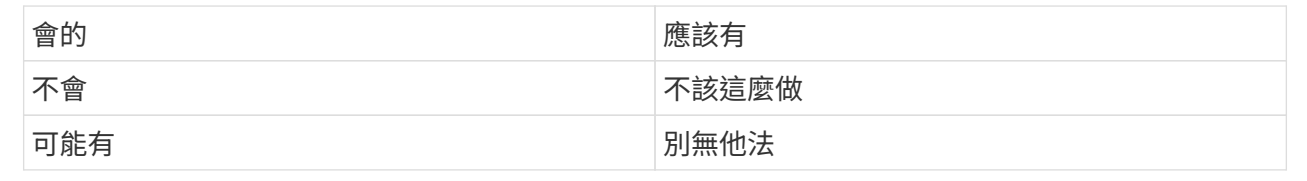

# <span id="page-9-0"></span>簡單寫入

避免使用大字詞和令人混淆的字詞。保持簡單。您正在向專業同仁說明一些內容、而非顯示您的詞彙。

- 而非此 \*\* :「將使用者與您的 NetApp Cloud Central 帳戶分離。」
- 請這麼做 \*\* :「從您的 NetApp Cloud Central 帳戶移除使用者。」

# <span id="page-9-1"></span>至少寫入

簡短簡單的句子可讓內容更容易閱讀或掃描。現在可以使用較長的句子、然後再用較短的句子來追蹤。就像這 樣。

- 而非以下 \*\* :「若要在 AWS 中的 Cloud Volumes ONTAP 系統和其他網路中的 ONTAP 系統之間複寫資 料、您必須在 Amazon VPC 和其他網路之間建立 VPN 連線、例如 Azure vnet 或您的公司網路。」
- 請執行此動作 \*\* :「網路之間的資料複寫需要透過 VPN 連線。例如、在 Amazon VPC 和公司網路之間、 或在 AWS 和 Azure 之間。」

請自問下列事項:

- 使用者目前是否需要此內容?
- 使用者介面是否已充分引導使用者?如果沒有、可以簡單地新增哪些其他指引?
- 我可以用較少的字詞來呈現內容、而不會發出太正式或太隨意的聲音嗎?
- 我可以縮短或簡化一句長句、或將其分成兩句以上嗎?
- 我可以使用清單來讓內容更具掃描能力嗎?
- 我可以使用圖形來補充或取代文字區塊嗎?

## <span id="page-10-0"></span>主動寫入

避免被動式語音是技術寫作的標準規則、但當您想要進行對話時、請務必使用主動式語音。

### 作用中的語音

使用主動式語音、讓句子的主旨執行動詞的動作。這通常表示動詞遵循句子主題。主動式語音可保持清晰、清晰 的寫入。除非您有特定理由使用被動式語音、否則請直接將主動式語音和位址使用者當作「您」使用。

以下是一些良好的主動式語音寫入範例。請寫下以下內容:

- 在部署第一個叢集之前、請先提供必要的權限。
- 如果系統關機不正確、介面會顯示警告訊息。
- NetApp已收到合約。

#### 被動式語音

被動式的行動者不清楚:

- 如果系統關機不正常、則會顯示警告訊息。
- NetApp獲得合約。

在下列情況下使用被動式語音:

- 您不知道行動的執行者或執行者。
- 您想要避免將行動結果的使用者歸咎於使用者。
- 您無法寫下相關內容、例如一些必要資訊。

迫切心情

針對使用者動作清單的步驟、指令、要求和標題、請使用必要的情緒:

- " 在「工作環境」頁面上、按一下「探索」、然後選取「 ONTAP 叢集」。 "
- " 旋轉 CAM 把手、使其與電源齊平。 "

考慮使用必要的語音來取代被動式語音:

- 而非此 \*\* :「部署第一個叢集之前、必須先提供必要的權限。」
- 請執行此動作 \*\* :「在部署第一個叢集之前、請先提供必要的權限。」

避免使用必要的語音功能、將步驟內嵌在概念和參考資訊中。

如需其他動詞慣例、請參閱:

- ["Microsoft Writing Style](https://docs.microsoft.com/en-us/style-guide/welcome/)[指](https://docs.microsoft.com/en-us/style-guide/welcome/)[南](https://docs.microsoft.com/en-us/style-guide/welcome/)["](https://docs.microsoft.com/en-us/style-guide/welcome/)
- ["Merriam-Webster](https://www.merriam-webster.com/)[線](https://www.merriam-webster.com/)[上](https://www.merriam-webster.com/)[字](https://www.merriam-webster.com/)[典](https://www.merriam-webster.com/)["](https://www.merriam-webster.com/)

# <span id="page-11-0"></span>撰寫一致的內容

「像您在向專業同仁解釋某件事時所說的那樣」、代表每個人都有不同之處。我們專業但對話的風格有助於將我 們與使用者連結起來、並增加多位作者之間的細微不一致之處:

- 專注於讓內容清楚且易於使用。如果所有內容都清楚且易於使用、則細微的不一致性並不重要。
- 在您撰寫的頁面中保持一致。
- 請務必遵循中的準則 [專為全球觀眾撰寫]。

# <span id="page-11-1"></span>使用內含語言

NetApp相信其產品文件不應包含任何具差別的專屬語言。我們所用的詞彙、可以讓我們與客戶建立正面關係、 或是與客戶分離。尤其是書面文字、影響比意圖更重要。

當您為NetApp產品建立內容時、請避免使用可能被解讀為有損人格、具有種族色彩、存在或其他具有壓迫性的 語言。請改用所有需要使用文件的人都能存取且歡迎使用的語言。例如、不要使用「主要/從屬」來取代「主要/ 次要」。

請先使用以人為本的語言、然後再使用殘障。

不要使用他、他、他、她、她 或是一般參考資料中的客戶。改為:

- 重新撰寫句子以使用第二個人(您)。
- 重新改寫句子、使其具有複數名詞和發音。
- 請使用「」或「 A 」、而非名詞(例如「文件」)。
- 請參閱人員的職務(例如、讀者、員工、客戶或客戶)。
- 請使用「人員」或「個人」一詞。
- 被視為包容性或排他性的字詞範例 \*

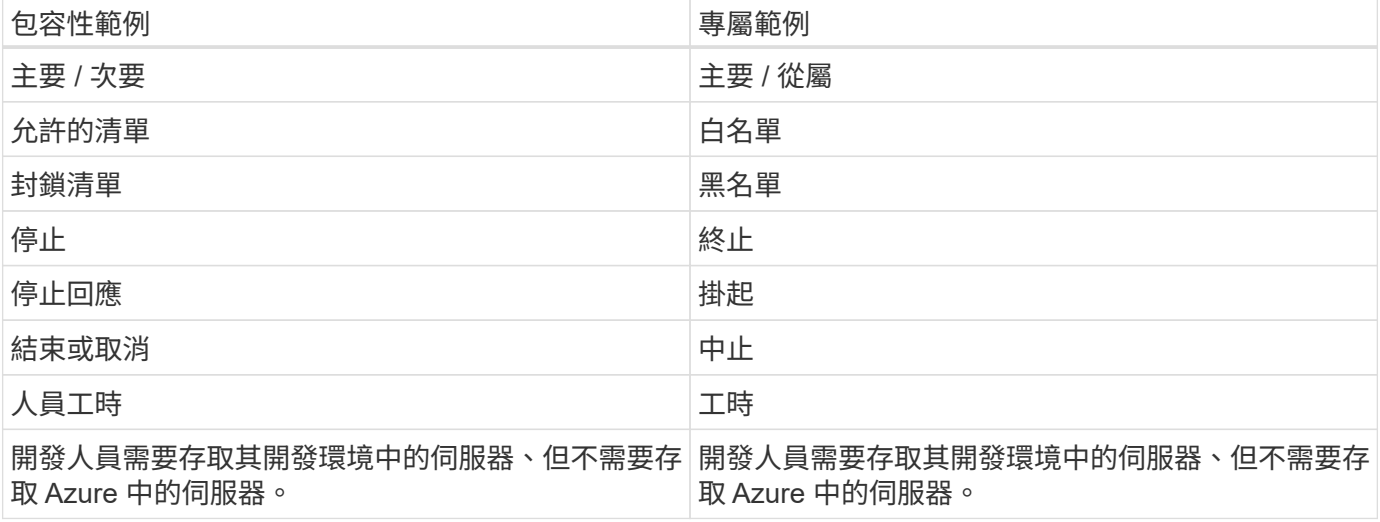

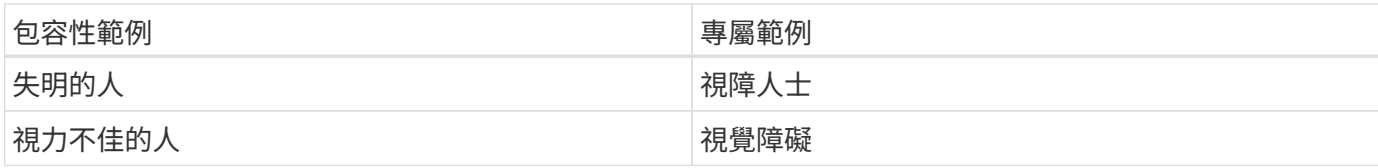

# <span id="page-12-0"></span>請立即瞭解

每個頁面都應該從對使用者最重要的部分開始。我們需要找出使用者嘗試做什麼、並專注於協助他們達成目標。 我們也應該在句子開頭加上關鍵字、以提升掃描能力。

請遵循以下一般句子準則:

- 準確。
- 避免使用填塞字詞。
- 請保持簡短。
- 使用格式化的文字或項目符號清單來醒目提示重點。
- 達成目標的範例 \*

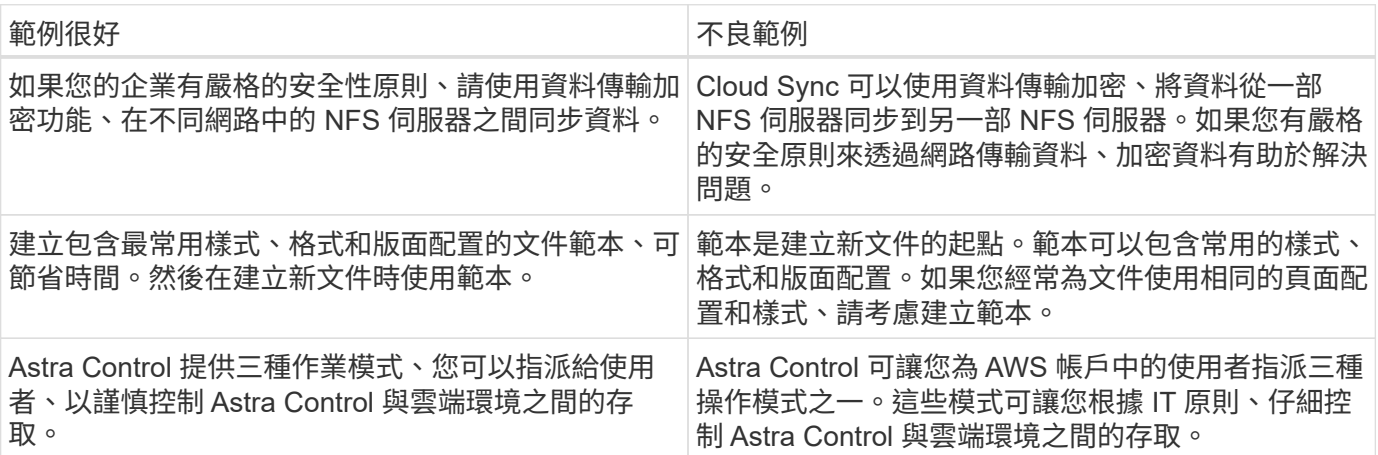

# <span id="page-12-1"></span>使用大量視覺效果

大多數人都是視覺學習者。使用影片、圖表和螢幕擷取畫面來改善學習、細分文字區塊、並提供視覺提示、讓使 用者瞭解工作指示中的位置。

- 請附上一句導程、說明下圖所示的影像:「下圖顯示背面板上的 AC 電源供應器 LED 。」
- 請參閱圖示的位置、如「追蹤」或「之前」、而非「上方」或「下方」。
- 在內嵌視覺強化功能上使用替代文字。
- 如果視覺效果與步驟有關、請在步驟後加上視覺效果、然後縮排以與步驟編號對齊。

螢幕擷取畫面的最佳實務做法:

- 每項工作包含的螢幕擷取畫面不超過 5 個。
- 請勿在螢幕擷取畫面中包含文字。請改用編號標註。

• 請謹慎選擇要加入的螢幕擷取畫面。螢幕擷取畫面可能會很快過期。

影片或動畫的最佳實務做法:

• 影片長度應在 5 分鐘以內。

#### 範例

- ["](https://docs.netapp.com/us-en/occm/concept_accounts_aws.html)[範](https://docs.netapp.com/us-en/occm/concept_accounts_aws.html)[例](https://docs.netapp.com/us-en/occm/concept_accounts_aws.html) [#1](https://docs.netapp.com/us-en/occm/concept_accounts_aws.html) [瞭解](https://docs.netapp.com/us-en/occm/concept_accounts_aws.html) [AWS](https://docs.netapp.com/us-en/occm/concept_accounts_aws.html) [認](https://docs.netapp.com/us-en/occm/concept_accounts_aws.html)[證](https://docs.netapp.com/us-en/occm/concept_accounts_aws.html)[和](https://docs.netapp.com/us-en/occm/concept_accounts_aws.html)[權限](https://docs.netapp.com/us-en/occm/concept_accounts_aws.html)["](https://docs.netapp.com/us-en/occm/concept_accounts_aws.html)
- ["](https://docs.netapp.com/us-en/bluexp-backup-recovery/concept-ontap-backup-to-cloud.html)[範](https://docs.netapp.com/us-en/bluexp-backup-recovery/concept-ontap-backup-to-cloud.html)[例](https://docs.netapp.com/us-en/bluexp-backup-recovery/concept-ontap-backup-to-cloud.html) [#2](https://docs.netapp.com/us-en/bluexp-backup-recovery/concept-ontap-backup-to-cloud.html) [使用](https://docs.netapp.com/us-en/bluexp-backup-recovery/concept-ontap-backup-to-cloud.html) [BlueXP](https://docs.netapp.com/us-en/bluexp-backup-recovery/concept-ontap-backup-to-cloud.html) [備](https://docs.netapp.com/us-en/bluexp-backup-recovery/concept-ontap-backup-to-cloud.html)[份](https://docs.netapp.com/us-en/bluexp-backup-recovery/concept-ontap-backup-to-cloud.html)[與還原來](https://docs.netapp.com/us-en/bluexp-backup-recovery/concept-ontap-backup-to-cloud.html)[保](https://docs.netapp.com/us-en/bluexp-backup-recovery/concept-ontap-backup-to-cloud.html)[護](https://docs.netapp.com/us-en/bluexp-backup-recovery/concept-ontap-backup-to-cloud.html)[您的](https://docs.netapp.com/us-en/bluexp-backup-recovery/concept-ontap-backup-to-cloud.html) [ONTAP Volume](https://docs.netapp.com/us-en/bluexp-backup-recovery/concept-ontap-backup-to-cloud.html) [資料](https://docs.netapp.com/us-en/bluexp-backup-recovery/concept-ontap-backup-to-cloud.html)["](https://docs.netapp.com/us-en/bluexp-backup-recovery/concept-ontap-backup-to-cloud.html)
- ["](https://docs.netapp.com/us-en/bluexp-disaster-recovery/use/drplan-create.html)[範](https://docs.netapp.com/us-en/bluexp-disaster-recovery/use/drplan-create.html)[例](https://docs.netapp.com/us-en/bluexp-disaster-recovery/use/drplan-create.html) [#3](https://docs.netapp.com/us-en/bluexp-disaster-recovery/use/drplan-create.html) [建立](https://docs.netapp.com/us-en/bluexp-disaster-recovery/use/drplan-create.html)[複寫](https://docs.netapp.com/us-en/bluexp-disaster-recovery/use/drplan-create.html)[計畫](https://docs.netapp.com/us-en/bluexp-disaster-recovery/use/drplan-create.html)[\(](https://docs.netapp.com/us-en/bluexp-disaster-recovery/use/drplan-create.html)[在](https://docs.netapp.com/us-en/bluexp-disaster-recovery/use/drplan-create.html)[工](https://docs.netapp.com/us-en/bluexp-disaster-recovery/use/drplan-create.html)[作中顯示](https://docs.netapp.com/us-en/bluexp-disaster-recovery/use/drplan-create.html)[螢幕擷](https://docs.netapp.com/us-en/bluexp-disaster-recovery/use/drplan-create.html)[取畫面](https://docs.netapp.com/us-en/bluexp-disaster-recovery/use/drplan-create.html)[\)](https://docs.netapp.com/us-en/bluexp-disaster-recovery/use/drplan-create.html)["](https://docs.netapp.com/us-en/bluexp-disaster-recovery/use/drplan-create.html)
- ["](https://docs.netapp.com/us-en/bluexp-setup-admin/task-adding-gcp-accounts.html#associate-a-marketplace-subscription-with-google-cloud-credentials)[範](https://docs.netapp.com/us-en/bluexp-setup-admin/task-adding-gcp-accounts.html#associate-a-marketplace-subscription-with-google-cloud-credentials)[例](https://docs.netapp.com/us-en/bluexp-setup-admin/task-adding-gcp-accounts.html#associate-a-marketplace-subscription-with-google-cloud-credentials) [#4](https://docs.netapp.com/us-en/bluexp-setup-admin/task-adding-gcp-accounts.html#associate-a-marketplace-subscription-with-google-cloud-credentials) [在](https://docs.netapp.com/us-en/bluexp-setup-admin/task-adding-gcp-accounts.html#associate-a-marketplace-subscription-with-google-cloud-credentials) [BlueXP](https://docs.netapp.com/us-en/bluexp-setup-admin/task-adding-gcp-accounts.html#associate-a-marketplace-subscription-with-google-cloud-credentials) [影片中管](https://docs.netapp.com/us-en/bluexp-setup-admin/task-adding-gcp-accounts.html#associate-a-marketplace-subscription-with-google-cloud-credentials)[理](https://docs.netapp.com/us-en/bluexp-setup-admin/task-adding-gcp-accounts.html#associate-a-marketplace-subscription-with-google-cloud-credentials)[認](https://docs.netapp.com/us-en/bluexp-setup-admin/task-adding-gcp-accounts.html#associate-a-marketplace-subscription-with-google-cloud-credentials)[證](https://docs.netapp.com/us-en/bluexp-setup-admin/task-adding-gcp-accounts.html#associate-a-marketplace-subscription-with-google-cloud-credentials)["](https://docs.netapp.com/us-en/bluexp-setup-admin/task-adding-gcp-accounts.html#associate-a-marketplace-subscription-with-google-cloud-credentials)

## <span id="page-13-0"></span>建立可掃描的內容

透過在節標題下組織文字、以及使用清單和表格、協助讀者快速找到內容。標題、句子和段落應簡短且易於閱 讀。應先提供最重要的資訊。

#### 範例

- ["](https://docs.netapp.com/us-en/bluexp-setup-admin/concept-modes.html)[範](https://docs.netapp.com/us-en/bluexp-setup-admin/concept-modes.html)[例](https://docs.netapp.com/us-en/bluexp-setup-admin/concept-modes.html)[1"](https://docs.netapp.com/us-en/bluexp-setup-admin/concept-modes.html)
- ["](https://docs.netapp.com/us-en/ontap-systems/asa-c800/install-detailed-guide.html)[範](https://docs.netapp.com/us-en/ontap-systems/asa-c800/install-detailed-guide.html)[例](https://docs.netapp.com/us-en/ontap-systems/asa-c800/install-detailed-guide.html)[2"](https://docs.netapp.com/us-en/ontap-systems/asa-c800/install-detailed-guide.html)

## <span id="page-13-1"></span>建立可協助使用者達成目標的工作流程

使用者閱讀我們的內容以達成特定目標。使用者想要找到所需的內容、達成目標、然後回到家中。我們的工作不 是要記錄產品或功能。我們的工作是記錄使用者目標。工作流程是協助使用者達成目標的最直接方法。

工作流程是一系列步驟或子任務、說明如何達成使用者目標。工作流程的範圍是完整的目標。

例如、建立磁碟區的步驟並不是工作流程、因為建立磁碟區本身並不是一個完整的目標。讓ESX伺服器可以使用 儲存設備的步驟可能是工作流程。這些步驟不僅包括建立磁碟區、還包括匯出磁碟區、設定任何必要的權限、建 立網路介面等。

工作流程衍生自客戶使用案例。工作流程只顯示達成目標的最佳方式之一。

## <span id="page-13-2"></span>根據使用者的目標來組織內容

根據使用者嘗試達成的目標來組織內容、協助使用者快速找到資訊。本標準適用於文件網站的目錄(導覽)、以 及網站上顯示的個別頁面。

依下列方式組織內容:

左側導覽的第一個項目(高層)

根據使用者嘗試達成的目標來組織內容。例如、網站導覽中的第一個項目可能是「開始使用」或「保護資 料」。

文件網站導覽中的第二層項目(中階)

圍繞構成目標的廣泛工作來組織內容。

例如、「開始使用」一節可能包含下列頁面:

- 準備安裝
- 安裝及設定 <product name>
- 設定授權
- 接下來您可以做什麼

個別頁面(詳細層級)

在每個頁面上、圍繞構成廣泛工作的個別工作來組織內容。例如、使用者需要準備安裝或設定災難恢復的內 容。

頁面可以描述單一工作或多項工作。如果有多項工作、則應在頁面上的個別區段中說明。每一節應著重於單 一學習或執行廣泛工作的各個層面。這可能包括一些完成工作所需的概念性和參考型資訊。

## <span id="page-14-0"></span>專為全球觀眾撰寫

我們的文件會被許多使用者讀取、他們的主要語言不是英文。我們使用 Neural Machine 翻譯工具或人力翻譯、 將內容翻譯成其他語言。為了支援我們的全球觀眾、我們撰寫了易於閱讀且易於翻譯的內容。

請遵循以下準則、為全球對象撰寫文章:

- 寫下簡短的句子。
- 使用標準語法和標點。
- 一個字只代表一個意義、一個字則代表一個意義。
- 使用常見的收縮。
- 使用圖形來釐清或取代文字。
- 避免在圖形中內嵌文字。
- 避免在字串中有三個以上的名詞。
- 避免不清楚的先前者。
- 避免使用行話、說詞和比喻。
- 避免非技術範例。
- 避免使用硬退貨和間隔。
- 請勿使用幽默或諷刺。
- 請勿使用歧視性內容。
- 除非您是為特定人員撰寫文章、否則請勿使用有性別偏見的語言。

<span id="page-14-1"></span>**A**至**Z**準則

主動式語音(相對於被動式語音)

請參閱 [主動寫入]。

#### 讚不已

請使用下列標籤、分別識別主要內容流程的內容:

• 附註

請使用附註來取得必須與其他文字不同的重要資訊。避免使用者不需要的「注意事項」來瞭解工作或完成工 作。

• 秘訣

請謹慎使用秘訣、因為我們的原則是永遠記錄預設的最佳實務資訊。如有必要、請使用TIP來包含最佳實務 資訊、協助使用者輕鬆高效地使用產品或完成步驟或工作。

• 注意

請務必小心、告知使用者可能造成非致命或極度危險的人員傷害的情況或程序。

之後(而非「一次」)

- 請使用「之後」來表示時間順序:「請在插入電腦後開啟電腦。」
- 使用「一次」只表示「一次」。

### 此外

- 使用「同時」表示「額外」。
- 請勿使用「亦」來表示「或者」。

和**/**或

如果有的話、請選擇更精確的詞彙。如果兩個詞彙都不比另一個詞彙更精確、請使用「和 / 或」。

#### 做為

請勿使用「 AS 」來表示「因為」。

使用(相對於「使用」或「搭配」)

- 當使用的實體為主旨時、請使用「使用」:「您可以使用「元件」功能表將新元件新增至儲存庫。」
- 您可以使用「使用」或「搭配」來開始句子、有時產品名稱可以接受這句話:「使用 SnapDrive 、您可以在 Windows 環境中管理虛擬磁碟和 Snapshot 複本。」

**CAN** (相對於「可能」、「可能」、「應該」或「必須」)

- 使用「 CAN 」表示功能:「您可以在此程序中隨時提交變更。」
- 使用「可能」來表示可能的情況:「下載多個程式可能會影響處理時間。」
- 請勿使用「可能」、這是含糊不清的、因為這可能表示能力或權限。
- 使用「應該」來指出建議但可選的行動。請考慮改用替代詞組、例如「我們推薦」。
- 避免使用「必須」、因為是 被動式。請考慮使用必要的聲音、將思考重述為指示。如果您使用「必須」、請 使用它來指出必要的行動或條件。

資本化

幾乎所有內容都使用句子樣式的大寫(小寫)。僅資本:

- 第一個句子和標題字、包括表格標題
- 清單項目的第一字、包括句子片段
- 適當的名詞
- 文件標題和字幕(將所有主要字詞和五個以上字母的前置詞大寫)
- UI元素、但必須在介面中大寫。否則、請使用小寫字母。

注意通知

請參閱 [讚不已]。

合約

使用 合約 以對話的方式撰寫。

確保(相對於「確認」或「驗證」)

- 使用「確保」表示「確定」。 視情況加入「那樣」:「確保插圖周圍有足夠的空白空間。」
- 切勿使用「確保」暗示承諾或保證:「使用 Cloud Manager 確保您可以在 ONTAP 叢集上佈建 NFS 和 CIFS 磁碟區。」
- 當您表示使用者應仔細檢查已存在或已發生的情況時、請使用「確認」或「驗證」:「確認叢集上已設定 NFS 」。

#### 圖形

請參閱 [使用大量視覺效果]。

#### 語法

除非另有說明、否則請遵循下列詳細說明的語法、標點和拼字慣例:

- ["Microsoft Writing Style](https://docs.microsoft.com/en-us/style-guide/welcome/)[指](https://docs.microsoft.com/en-us/style-guide/welcome/)[南](https://docs.microsoft.com/en-us/style-guide/welcome/)["](https://docs.microsoft.com/en-us/style-guide/welcome/)
- ["Merriam-Webster](https://www.merriam-webster.com/)[線](https://www.merriam-webster.com/)[上](https://www.merriam-webster.com/)[字](https://www.merriam-webster.com/)[典](https://www.merriam-webster.com/)["](https://www.merriam-webster.com/)

## 如果沒有

請勿自行使用「如果沒有」來指前一句:

• 而非這項 :「電腦應該關閉。如果沒有、請將其關閉。 "

• 請執行下列操作:「確認電腦已關閉。」

如果(相對於「是」或「何時」)

- 使用「 IF 」表示條件、例如在「 if then then then then 」結構中。
- 當存在聲明或暗示的「或不」條件時、請使用「是」。為了簡化翻譯、最好將「無論是否」取代為「是 否」。
- 使用「何時」表示時間過長。

#### 必要的聲音

請參閱 [主動寫入]。

#### 未來功能或版本

請勿提及即將推出的產品版本或功能的時間或內容、只能說某項功能或功能「目前不受支援」。

#### 知識庫文章:參考

如有需要、請參閱內容中的KB(NetApp知識庫)文章。如需資源頁面和GitHub內容、請將連結放入執行中文 字。

#### 清單

資訊清單通常比文字區塊更容易掃描和吸收。請考慮以清單形式呈現複雜資訊、以簡化複雜資訊的方法。以下是 一些一般準則、但請運用您的判斷力:

- 請確定清單的原因清楚明確。介紹完整句子、含分號的句子片段或標題的清單。
- 清單應包含兩到七個項目。一般而言、每個項目中的資訊越短、您可以新增的項目越多、但清單仍可掃描。
- 清單項目應盡可能掃描。避免讓清單項目無法掃描的文字區塊。
- 清單項目應以大寫字母開頭、且清單項目應以等量方式平行。例如、使用名詞或動詞來啟動每個項目:
	- 如果所有清單項目都是完整的句子、請以句點結束。
	- 如果所有清單項目都是句子片段、請勿以句點結束。
- 清單項目應以邏輯方式排序、例如字母順序或時間順序。

#### 本地化

請參閱 [專為全球觀眾撰寫]。

#### 極簡主義

請參閱 [至少寫入]。

### 數字

- 10和10以上的所有數字都使用阿拉伯數字、但以下情況除外:
	- 如果您以數字開頭句子、請使用字詞、而非阿拉伯數字。
	- 請使用字數(非數字)作為大約數字。
- 請使用少於10的數字。
- 如果句子包含少於10且大於10的混合數字、請在所有數字中使用阿拉伯數字。
- 如需其他數字慣例、請參閱 ["Microsoft Writing Style](https://docs.microsoft.com/en-us/style-guide/welcome/)[指](https://docs.microsoft.com/en-us/style-guide/welcome/)[南](https://docs.microsoft.com/en-us/style-guide/welcome/)["](https://docs.microsoft.com/en-us/style-guide/welcome/)。

#### 複利

我們會記錄NetApp產品、以及NetApp產品與協力廠商產品之間的互動。我們不會記錄協力廠商產品。我們不應 將第三方內容複製並貼到文件中、也絕不應這麼做。

#### 先決條件

必要條件可識別必須存在的條件、或使用者在開始目前工作之前必須完成的動作。

- 以標題識別內容的性質、例如「先決條件」、「開始之前」或「開始之前」。
- 如果有必要的話、請使用被動式語音做為必備字詞:
	- " 必須在叢集上設定 NFS 或 CIFS 。 "
	- " 您必須擁有叢集管理 IP 位址和管理員使用者帳戶密碼、才能將叢集新增至 Cloud Manager 。 "
- 視需要釐清先決條件:「必須在叢集上設定 NFS 或 CIFS 。您可以使用 System Manager 或 CLI 設定 NFS 和 CIFS 。 "
- 請考慮其他提供資訊的方法、例如是否應該將內容重新定位為目前工作的第一步:
	- 先決條件:「您必須擁有必要的權限、才能部署第一個叢集。」
	- 步驟:「提供部署第一個叢集所需的權限。」

先前(相對於「之前」、「上一個」或「之前」)

- 如有可能、請將「先前」改為「之前」。
- 如果您無法使用「之前」、請使用「之前」做為形容詞、來指的是之前發生的事情、或是重要性較高的順 序。
- 使用「上一步」來指出之前未指定時間發生的事件。
- 請使用「前面」來指出之前發生的事件。

#### 標點符號

保持簡單。一般而言、句子中包含的符號越多、所需的大腦細胞就越多。

- 在三個以上項目的敘述清單中、在結合(「 AND 」或「 OR 」)之前使用序列逗號(牛津逗號)。
- 限制使用分號和分號。
- 除非另有說明、否則請遵循下列詳細說明的語法、標點和拼字慣例:
	- ["Microsoft Writing Style](https://docs.microsoft.com/en-us/style-guide/welcome/)[指](https://docs.microsoft.com/en-us/style-guide/welcome/)[南](https://docs.microsoft.com/en-us/style-guide/welcome/)["](https://docs.microsoft.com/en-us/style-guide/welcome/)
	- ["Merriam-Webster](https://www.merriam-webster.com/)[線](https://www.merriam-webster.com/)[上](https://www.merriam-webster.com/)[字](https://www.merriam-webster.com/)[典](https://www.merriam-webster.com/)["](https://www.merriam-webster.com/)

## 自

使用「自」來表示時間過長。請勿使用「自」來表示「因為」。

#### 拼字檢查

除非另有說明、否則請遵循下列詳細說明的語法、標點和拼字慣例:

- ["Microsoft Writing Style](https://docs.microsoft.com/en-us/style-guide/welcome/)[指](https://docs.microsoft.com/en-us/style-guide/welcome/)[南](https://docs.microsoft.com/en-us/style-guide/welcome/)["](https://docs.microsoft.com/en-us/style-guide/welcome/)
- ["Merriam-Webster](https://www.merriam-webster.com/)[線](https://www.merriam-webster.com/)[上](https://www.merriam-webster.com/)[字](https://www.merriam-webster.com/)[典](https://www.merriam-webster.com/)["](https://www.merriam-webster.com/)

該(相對於「何人」或「誰」)

- 使用 "那個 " (不含結尾的逗號)來介紹句子所需的子句。
- 即使句子中沒有英文內容、也請使用「那個」:「請確認電腦已關機。」
- 使用「目標」(加上結尾的逗號)來引入新增支援資訊的子句、但這句話並不需要。
- 使用「對象」來介紹提及人員的條款。

#### 商標

我們的大多數技術內容中並未包含商標符號、因為範本中的法律聲明已經足夠。不過、我們使用時確實遵守所有 使用規則 ["NetApp](https://www.netapp.com/us/legal/netapptmlist.aspx)[商](https://www.netapp.com/us/legal/netapptmlist.aspx)[標](https://www.netapp.com/us/legal/netapptmlist.aspx)[詞彙](https://www.netapp.com/us/legal/netapptmlist.aspx)["](https://www.netapp.com/us/legal/netapptmlist.aspx):

- 使用商標詞彙(含或不含符號)僅做為形容詞、不得做為名詞、動詞或詞彙。
- 請勿將商標字詞縮寫、連字號或斜體。
- 請勿將商標詞彙複數化。如果需要複數格式、請使用商標名稱作為形容詞、以修改複數名詞。
- 請勿使用商標詞彙的所有形式。您可以使用公司名稱(例如NetApp)的所有格式、在一般意義上使用這些名 稱、而非商標術語。

#### 使用者介面

記錄使用者介面時、請盡可能仰賴介面來引導使用者。

#### 一般準則

記錄 UI 時、請使用簡單且極簡的樣式。

- 假設使用者在讀取內容時使用介面:
	- 請勿逐步引導使用者完成精靈或畫面。只能從介面中指出不明顯的重要事項。
	- 請勿包含「按一下確定」或「按一下儲存」或「建立磁碟區」、或是執行工作的人所能看到的任何 其他內容。
	- 假設成功。除非您預期大部分時間作業都會失敗、否則請勿記錄故障路徑。假設介面提供適當的指 引。
- 請勿使用「按一下」。請務必使用「 SELECT 」、因為這個字涵蓋滑鼠、觸控、鍵盤及其他任何選擇 方式。
- 將內容著重於處理客戶使用案例的工作流程、以及讓使用者在介面中找到適當位置來開始工作流程。
- 務必記錄達成使用者目標的最佳方法之一。
- 如果工作流程需要重大決策、請務必記錄決策規則。
- 大部分時間、請使用大多數使用者所需的最低步驟數。

#### 命名**UI**元素

避免記錄到需要命名UI元素的精細度層級。

請仰賴介面來引導使用者瞭解互動的細節。如果您必須取得該特定項目、請在元素上命名該標籤。例 如、「選擇所需的 Volume 」或「選擇「使用現有 Volume 」。 無需命名功能表或選項按鈕或核取方塊、 只要使用標籤即可。

如需使用者必須選取的圖示、請使用圖示的影像。請勿嘗試命名。此規則適用於箭頭、鉛筆、齒輪、 kabob、漢堡、 等等。

#### 表示顯示的標籤

識別標籤時、請遵循使用者介面所使用的拼字和大寫。

如果標籤後面接著省略符號、請勿在命名物件時加入省略符號。鼓勵開發人員將標題樣式的大寫字用於使 用者介面標籤、以便更輕鬆地撰寫這些標籤。

#### 使用螢幕擷取

請謹慎使用螢幕擷取畫面。

偶爾的螢幕擷取(「螢幕擷取畫面」)可協助使用者在工作流程期間啟動或變更介面時、確信自己位於介 面中的正確位置。請勿使用螢幕擷取畫面來顯示要輸入的資料或要選擇的值。

同時(相對於「儘管」)

- 使用「同時」來指出時間內發生的情況。
- 使用「儘管」來代表幾乎同時發生或在其他活動之後不久發生的活動。

# <span id="page-21-0"></span>**AsciDoc**參考資料

AsciDoc是輕量標記語言、類似於Markdown。我們選擇AsciDoc而非標準Markdown、因為 它提供更多隨裝即用功能。雖然功能更強大、但仍很簡單易用。請參閱以下各節、以開始 撰寫AsciDoc。

請參閱 ["AsciDoctor.](http://asciidoctor.org/docs/user-manual/)[使用](http://asciidoctor.org/docs/user-manual/)[手](http://asciidoctor.org/docs/user-manual/)[冊](http://asciidoctor.org/docs/user-manual/)["](http://asciidoctor.org/docs/user-manual/) 以取得更多協助。

# <span id="page-21-1"></span>基礎知識

您需要瞭解一些事項、才能提供簡單的文件更新。

標題

```
= Page title
== Level 1 section
=== Level 2 section
==== Level 3 section
===== Level 4 section
```
您只能有一個頁面標題、但可以有多個章節標題。例如、您可能有三個層級1區段、其中包括層級2和3區段:

```
= Page title
== Level 1 section
=== Level 2 section
== Level 1 section
== Level 1 section
=== Level 2 section
==== Level 3 section
```
## 粗體文字

\*Text\*

### 斜體文字

\_Text\_

## 項目符號清單

```
* Item 1
+Continuation text for the previous list item.
* Item 2
** Item 2a
```
\* Item 3

 $\circledcirc$ +是清單的續約。它會將文字與清單項目保持內嵌。省略+會影響該行的格式設定。

## 標記清單

```
Item 1::
Description 1
Item 2::
Description 2
```
#### 或

```
[horizontal]
Item 1::
Description 1
Item 2::
Description 2
```
當您在項目1上方新增[水平]時、標籤和說明會出現在同一行。如果您有很短的說明、就能順利運作。

#### \*不含[橫式]\*的範例

#### 項目**1.**

說明1.

### 項目**2.**

說明2.

\*使用[橫式]\*的範例

#### 項目**1.**

說明1.

#### 項目**2.**

說明2.

## 步驟

```
.Steps
. Step 1
. Step 2
+
Info for step 2
. Step 3
.. Step 3a
.. Step 3b
. Step 4
```
 $\circled{q}$ 

+是清單的續約。它會將文字與清單項目保持內嵌。省略+會影響該行的格式設定。

映像

```
image:file.png["alt text"]
```
\_Alttext\_表示替代文字。說明頁面上顯示的影像。主要用途是使用螢幕助讀程式的視覺受損使用者。

兩個注意事項:

- 1. 最好以引號括住替代文字、因為像是像是逗號這樣的符號、可能會影響將內容從AsciDoc轉換為HTML的能 力。
- 2. 。 ["AsciDoctor"](https://docs.asciidoctor.org/asciidoc/latest/macros/images/) 請說明\_block images\_應與\_wo\_分欄位於同一行:「image:file.pnpn'

但我們偏好使用一個分號、如上所示。使用同一個結腸的結果相同、我們的內部工具也能更好地運作。

影片

託管於YouTube:

video::id[youtube]

video::https://docs.netapp.com/zh-tw/contribute//media/file.mp4

## 連結

您應該使用的語法取決於您要連結的內容:

- [連結至外部站台]
- [連結至同一頁上的區段]
- [連結至文件中的其他頁面]

#### 連結至外部站台

url[link text^]

#### ^會在新的瀏覽器索引標籤中開啟連結。

#### 連結至同一頁上的區段

<<section\_title>>

例如:

```
For more details, see <<Headings>>.
```
#### 連結文字可以是區段標題以外的內容:

<<section\_title,Different link text>>

例如:

<<Headings,Learn the syntax for headings>>.

#### 連結至文件中的其他頁面

檔案必須位於相同的GitHub儲存庫中:

xref:{relative\_path}<file\_name>.html[Link text]

```
xref:{relative_path}<file_name>.html#<section-name-using-dashes-and-all-
lower-case>[Link text]
```
例如:

```
xref:{relative_path}style.html#use-simple-words[Use simple words]
```
#### 附註、秘訣和注意事項

您可能想要使用附註、秘訣或警示聲明來提醒您注意某些陳述。格式化如下:

```
NOTE: text
```
TIP: text

CAUTION: text

請謹慎使用這些工具。您不想建立充滿筆記和秘訣的頁面。如果您這麼做、就會變得更不具意義。

以下是將AsciDoc內容轉換成HTML時的每個外觀:

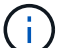

請注意。其中包含讀者可能需要知道的額外資訊。

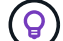

秘訣提供實用資訊、可協助使用者做點什麼或瞭解一些事情。

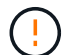

請注意、建議讀者謹慎行事。在極少數情況下使用。

# <span id="page-25-0"></span>進階內容

如果您正在撰寫新內容、請檢閱本節以瞭解詳細資料。

### 文件標題

每個AsciDoc檔案都包含兩種標頭類型。第一種是GitHub、第二種是AsciDoctor醫生、這是將AsciDoc內容轉換 成HTML的發佈工具。

GitHub標頭是.adoc檔案中第一組內容。它必須包括下列項目:

```
---
sidebar: sidebar
permalink: <file_name>.html
keywords: keyword1, keyword2, keyword3, keyword4, keyword5
summary: "A summary."
---
```
關鍵字和摘要會直接影響搜尋結果。事實上、摘要本身會顯示在搜尋結果中。您應該確保使用者很友善。最佳實 務做法是讓摘要反映您的主要段落。

(ဝူ)

最好以引號括住摘要、因為像號這樣的符號會影響將內容從AsciDoc轉換為HTML的能力。

下一個標題直接位於文件標題下方 (請參閱 [標題]) 。此標頭應包括下列項目:

```
:hardbreaks:
:icons: font
:linkattrs:
:relative_path: ./
: imagesdir: {root path}{relative path}./media/
```
您不需要輕觸此標題中的任何參數。只要貼上貼上即可、別忘了。

### 主要段落

文件標題下的第一個段落應包含其正上方的下列語法:

```
[.lead]
This is my lead paragraph for this content.
```
[.idel]會將CSS格式套用至前置段落、而前置段落的格式與後置文字的格式不同。

表格

以下是基本表格的語法:

```
[cols=2*,options="header",cols="25,75"]
| == =| heading column 1
| heading column 2
| row 1 column 1 | row 1 column 2
| row 2 column 1 | row 2 column 2
| == =
```
格式化表格的方法有多種 多種 。請參閱 ["AsciDoctor.](https://asciidoctor.org/docs/user-manual/#tables)[使用](https://asciidoctor.org/docs/user-manual/#tables)[手](https://asciidoctor.org/docs/user-manual/#tables)[冊](https://asciidoctor.org/docs/user-manual/#tables)["](https://asciidoctor.org/docs/user-manual/#tables) 以取得更多協助。

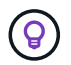

如果儲存格包含項目符號清單等格式化內容、最好在欄標題中新增「A」以啟用格式化。例如 : [cols="2,2,4a" options="header]

["](https://asciidoctor.org/docs/asciidoc-syntax-quick-reference/#tables)[如需更](https://asciidoctor.org/docs/asciidoc-syntax-quick-reference/#tables)[多](https://asciidoctor.org/docs/asciidoc-syntax-quick-reference/#tables)[表](https://asciidoctor.org/docs/asciidoc-syntax-quick-reference/#tables)[格](https://asciidoctor.org/docs/asciidoc-syntax-quick-reference/#tables)[範](https://asciidoctor.org/docs/asciidoc-syntax-quick-reference/#tables)[例](https://asciidoctor.org/docs/asciidoc-syntax-quick-reference/#tables)[、請參](https://asciidoctor.org/docs/asciidoc-syntax-quick-reference/#tables)[閱](https://asciidoctor.org/docs/asciidoc-syntax-quick-reference/#tables)[AsciDoc](https://asciidoctor.org/docs/asciidoc-syntax-quick-reference/#tables)[語](https://asciidoctor.org/docs/asciidoc-syntax-quick-reference/#tables)[法](https://asciidoctor.org/docs/asciidoc-syntax-quick-reference/#tables)[快速](https://asciidoctor.org/docs/asciidoc-syntax-quick-reference/#tables)[參](https://asciidoctor.org/docs/asciidoc-syntax-quick-reference/#tables)[考](https://asciidoctor.org/docs/asciidoc-syntax-quick-reference/#tables)["](https://asciidoctor.org/docs/asciidoc-syntax-quick-reference/#tables)。

### 工作標題

如果您要說明如何執行工作、您可以在開始執行步驟之前、先附上介紹性資訊。完成步驟之後、您可能需要說明 該怎麼做。如果您這麼做、最好使用標頭來組織資訊、這樣就能進行掃描。

視需要使用下列標題:

您需要的產品

使用者完成工作所需的資訊。

關於這項工作

使用者可能需要知道的一些關於此工作的額外內容資訊。

步驟

完成工作的個別步驟。

接下來呢?

使用者接下來該怎麼做。

```
其中每一項都應包括。就在文字前面、如下所示:
```

```
.What you'll need
.About this task
.Steps
.What's next?
```
此語法會以較大的字型套用粗體文字。

## 命令語法

提供命令輸入時、請將命令括在「」內以套用等寬字型:

`volume show -is-encrypted true`

如下所示:

「Volume show -is加密true」

如需命令輸出或命令範例、請使用下列語法:

```
----
cluster2::> volume show -is-encrypted true
Vserver Volume Aggregate State Type Size Available Used
------- ------ --------- ----- ---- ----- --------- ----
vs1 vol1 aggr2 online RW 200GB 160.0GB 20%
----
```
四個破折號可讓您輸入顯示在一起的個別文字行。結果如下:

cluster2::> volume show -is-encrypted true Vserver Volume Aggregate State Type Size Available Used ------- ------ --------- ----- ---- ----- --------- --- vs1 vol1 aggr2 online RW 200GB 160.0GB 20%

## 可變文字

在命令和命令輸出中、將變數文字括在底線中以套用斜體。

`vserver nfs modify -vserver name -showmount enabled`

#### 以下是該命令和變數文字的外觀:

「vserver NFS modify -vserver *name*-showmount enabl用」

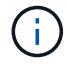

目前程式碼語法強調顯示不支援底線。

### 程式碼語法醒目提示

程式碼語法醒目提示提供以開發人員為中心的解決方案、可用來記錄最熱門的語言。

輸出範例**1**

```
POST https://netapp-cloud-account.auth0.com/oauth/token
Header: Content-Type: application/json
Body:
{
                "username": "<user_email>",
                "scope": "profile",
                "audience": "https://api.cloud.netapp.com",
                "client_id": "UaVhOIXMWQs5i1WdDxauXe5Mqkb34NJQ",
              "grant type": "password",
                "password": "<user_password>"
}
```
#### 輸出範例**2**

```
[
       {
            "header": {
                "requestId": "init",
                "clientId": "init",
                "agentId": "init"
            },
            "payload": {
             "init": {}
            },
            "id": "5801"
      }
]
```
#### 支援的語言

- Bash
- 捲髮
- HTTPS
- JSON
- PowerShell
- Puppet
- Python
- Y反 洗錢

#### 實作

複製並貼上下列語法、然後新增支援的語言和程式碼:

```
[source,<language>]
<code></code>
```
例如:

```
[source,curl]
curl -s https:///v1/ \
-H accept:application/json \
-H "Content-type: application/json" \
-H api-key: \
-H secret-key: \
-X [GET, POST, PUT, DELETE]
```
### 內容重複使用

如果您有一部分內容重複出現在不同頁面上、您可以輕鬆地撰寫一次內容、然後在這些頁面上重複使用。可從相 同的儲存庫內和儲存庫之間重複使用。以下是運作方式。

1. 在儲存庫中建立名為 INincluded的資料夾

["](https://github.com/NetAppDocs/cloud-tiering)[例](https://github.com/NetAppDocs/cloud-tiering)[如、請查看](https://github.com/NetAppDocs/cloud-tiering)[雲](https://github.com/NetAppDocs/cloud-tiering)[端](https://github.com/NetAppDocs/cloud-tiering)[分層儲存庫](https://github.com/NetAppDocs/cloud-tiering)["](https://github.com/NetAppDocs/cloud-tiering)。

2. 在該資料夾中新增一個包含您要重複使用之內容的.adoc檔案。

它可以是句子、清單、表格、一或多個區段等。不要在檔案中包含任何其他內容、例如沒有標頭或任何內 容。

- 3. 現在請前往您想要重複使用該內容的檔案。
- 4. 如果您要重複使用\_相同\_ GitHub儲存庫中的內容、請在一行中使用下列語法:

include::\_include/<filename>.adoc[]

例如:

```
 include::_include/s3regions.adoc[]
. 如果您要重複使用_different儲存庫中的內容、請在一行中使用下列語法:
```

```
include::https://raw.githubusercontent.com/NetAppDocs/<reponame>/main/_i
nclude/<filename>.adoc[]
```
例如:

```
include::https://raw.githubusercontent.com/NetAppDocs/cloud-
tiering/main/_include/s3regions.adoc[]
```
就這樣!

如果您想要深入瞭解INInclude指令、 ["](https://asciidoctor.org/docs/user-manual/#include-directive)[請參](https://asciidoctor.org/docs/user-manual/#include-directive)[閱](https://asciidoctor.org/docs/user-manual/#include-directive)[AsciDoctor.](https://asciidoctor.org/docs/user-manual/#include-directive)[使用](https://asciidoctor.org/docs/user-manual/#include-directive)[手](https://asciidoctor.org/docs/user-manual/#include-directive)[冊](https://asciidoctor.org/docs/user-manual/#include-directive)["](https://asciidoctor.org/docs/user-manual/#include-directive)。

# <span id="page-32-0"></span>禁止在**NetApp**技術文件中使用**AI**產生內容的原則

在NetApp、我們重視員工、承包商和合作夥伴在為客戶建立、發佈及維護準確、相關且實 用的技術文件方面的專業知識。我們相信、使用AI產生的內容可能會損害這些價值、並破 壞我們文件的完整性和準確度。因此、NetApp的政策是禁止發佈未經人類驗證與驗證的AI 產生內容。這適用於docs.netapp.com上發佈的所有技術文件。請注意、本政策與NetApp 禁止使用語言模式來撰寫其銷售產品程式碼的政策相似、並將其延伸至其他領域。

我們期望所有的NetAppDocs貢獻者都遵守下列原則:

- 我們不允許在未經人工審查與驗證的情況下、發佈AI所產生的面向客戶的文件(如何使用NetApp產品)。這 包括在docs.netapp.com上發佈的書面資料、圖形、多媒體或其他資料。所有發佈在docs.netapp.com上的內 容都必須經過人類內容創作者的驗證和驗證。
- docs.netapp.com內容建立者的角色之一、就是遵守風格與貢獻者指南。這包括隨時掌握AI所產生內容的最 新發展、以及這些內容對NetApp技術文件的影響。
- 所有員工、承包商及合作夥伴均應遵守此政策。重複違規可能會導致暫停撰寫權限。

NetApp文件參與者應謹記下列事項:

- 所有內嵌於工作電腦上安裝之軟體的AI內容產生技術、包括Microsoft 365聯合試驗等技術、都會將您的資料 傳送給裝載輔助技術的公司。請勿使用公司機密內容來提示這類技術、包括但不限於未發佈產品功能的規 格。
- 請勿使用公有AI技術來產生或編輯\*先前未發佈的\*產品、產品版本或產品功能的技術文件。
- 新技術文件的版權必須保留在NetApp內部、不得在正式產品發表日期之前與NetApp外部的認可機構分享、 以及相關技術文件的相關出版。
- 請勿將機密文件或新寫入的內容傳送至 AI ( ChatGPT 或任何其他工具)。任何輸入到乍特格特的資訊都會 成為其訓練資料集的一部分、而這項資料又成為OpenAI的財產、可供他們及其使用者使用。雖然大部分的 資料都是可公開存取的、但我們不想使用自己的IP來訓練模型。

# <span id="page-33-0"></span>法律聲明

法律聲明提供版權聲明、商標、專利等存取權限。

# <span id="page-33-1"></span>版權

["https://www.netapp.com/company/legal/copyright/"](https://www.netapp.com/company/legal/copyright/)

# <span id="page-33-2"></span>商標

NetApp 、 NetApp 標誌及 NetApp 商標頁面上列出的標章均為 NetApp 、 Inc. 的商標。其他公司與產品名稱可 能為其各自所有者的商標。

["https://www.netapp.com/company/legal/trademarks/"](https://www.netapp.com/company/legal/trademarks/)

# <span id="page-33-3"></span>專利

如需最新的 NetApp 擁有專利清單、請參閱:

<https://www.netapp.com/pdf.html?item=/media/11887-patentspage.pdf>

# <span id="page-33-4"></span>隱私權政策

["https://www.netapp.com/company/legal/privacy-policy/"](https://www.netapp.com/company/legal/privacy-policy/)

#### 版權資訊

Copyright © 2024 NetApp, Inc. 版權所有。台灣印製。非經版權所有人事先書面同意,不得將本受版權保護文件 的任何部分以任何形式或任何方法(圖形、電子或機械)重製,包括影印、錄影、錄音或儲存至電子檢索系統 中。

由 NetApp 版權資料衍伸之軟體必須遵守下列授權和免責聲明:

此軟體以 NETAPP「原樣」提供,不含任何明示或暗示的擔保,包括但不限於有關適售性或特定目的適用性之 擔保,特此聲明。於任何情況下,就任何已造成或基於任何理論上責任之直接性、間接性、附隨性、特殊性、懲 罰性或衍生性損害(包括但不限於替代商品或服務之採購;使用、資料或利潤上的損失;或企業營運中斷),無 論是在使用此軟體時以任何方式所產生的契約、嚴格責任或侵權行為(包括疏忽或其他)等方面,NetApp 概不 負責,即使已被告知有前述損害存在之可能性亦然。

NetApp 保留隨時變更本文所述之任何產品的權利,恕不另行通知。NetApp 不承擔因使用本文所述之產品而產 生的責任或義務,除非明確經過 NetApp 書面同意。使用或購買此產品並不會在依據任何專利權、商標權或任何 其他 NetApp 智慧財產權的情況下轉讓授權。

本手冊所述之產品受到一項(含)以上的美國專利、國外專利或申請中專利所保障。

有限權利說明:政府機關的使用、複製或公開揭露須受 DFARS 252.227-7013(2014 年 2 月)和 FAR 52.227-19(2007 年 12 月)中的「技術資料權利 - 非商業項目」條款 (b)(3) 小段所述之限制。

此處所含屬於商業產品和 / 或商業服務(如 FAR 2.101 所定義)的資料均為 NetApp, Inc. 所有。根據本協議提 供的所有 NetApp 技術資料和電腦軟體皆屬於商業性質,並且完全由私人出資開發。 美國政府對於該資料具有 非專屬、非轉讓、非轉授權、全球性、有限且不可撤銷的使用權限,僅限於美國政府為傳輸此資料所訂合約所允 許之範圍,並基於履行該合約之目的方可使用。除非本文另有規定,否則未經 NetApp Inc. 事前書面許可,不得 逕行使用、揭露、重製、修改、履行或展示該資料。美國政府授予國防部之許可權利,僅適用於 DFARS 條款 252.227-7015(b) (2014年2月) 所述權利。

商標資訊

NETAPP、NETAPP 標誌及 <http://www.netapp.com/TM> 所列之標章均為 NetApp, Inc. 的商標。文中所涉及的所 有其他公司或產品名稱,均為其各自所有者的商標,不得侵犯。